### Andy Pavlo March 20, 2012 **Testing H-Store**

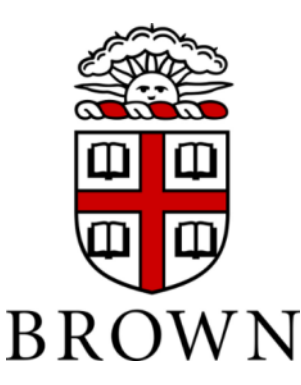

## **Project Rule #1**

- **You must use the "official" Eclipse source code style/format.**
	- *Easy to download and install*
	- *4 Space Indentation / No Tabs*
	- *Automatic checking coming soon…*

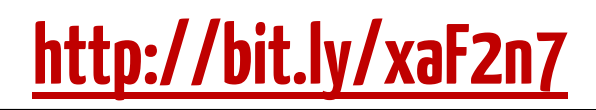

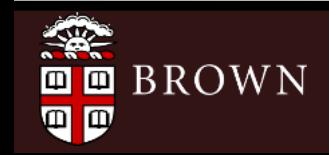

# **Project Rule #2**

- **Do not commit personal files:**
	- *Eclipse settings/metadata.*
	- *Temporary files, logs, tarballs.*
	- *Pictures of your cat.*

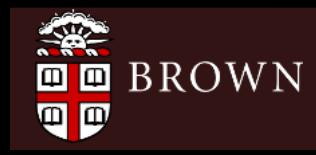

github Q Search...

⊙

**O** apavlo

Թ

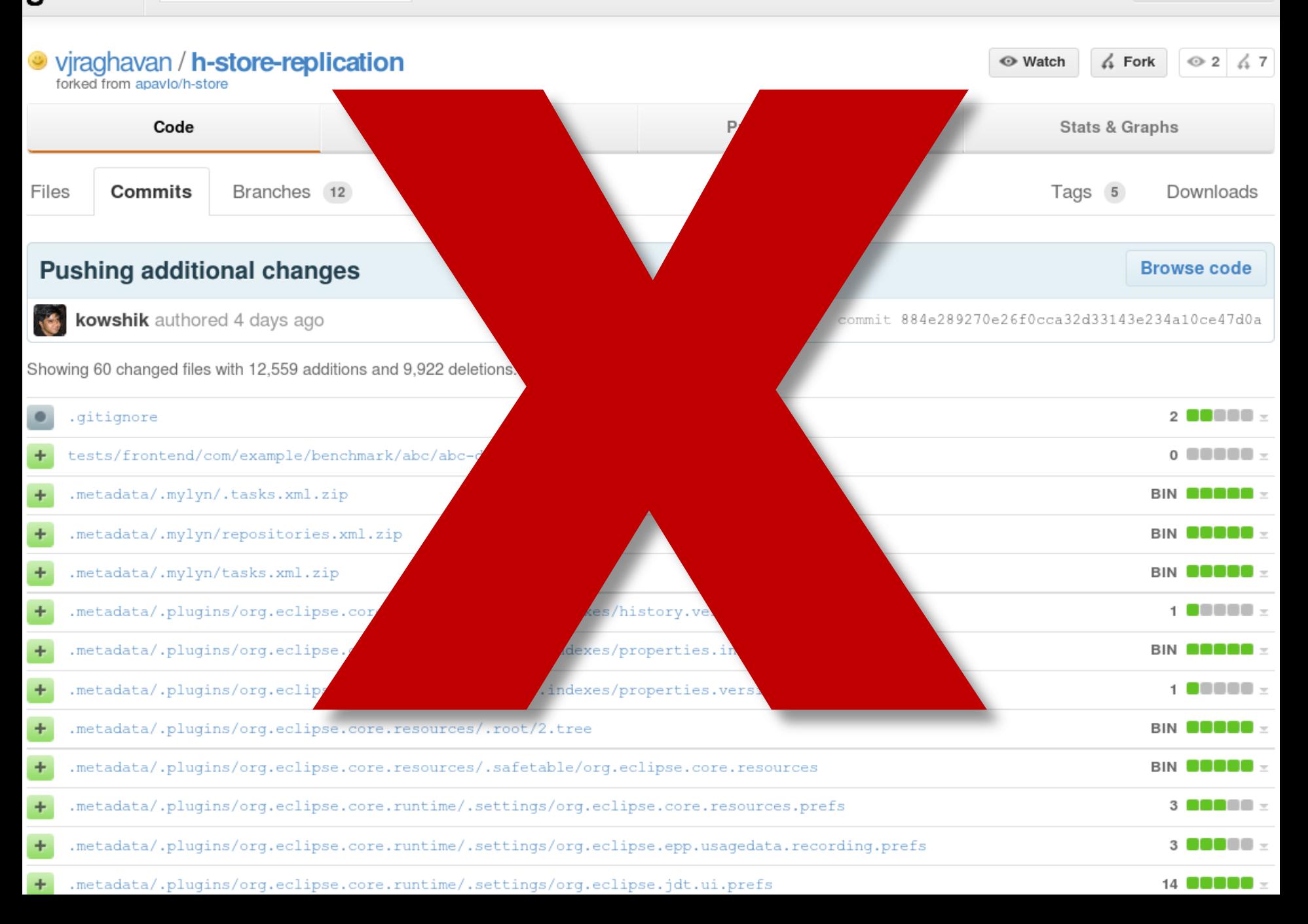

### **Project Rule #3**

- **Avoid using locks in your code:**
	- *No synchronized, No Semaphores, No ReentrantLocks.*
	- *Never use Vector or Hashtable.*
	- *CAS counters are ok (e.g., AtomicInteger)*
	- *If you think you need a lock, write a clear explanation in the code as to why or ask Andy.*

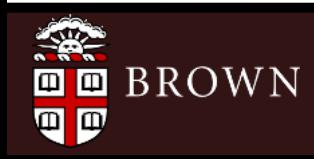

# **Additional Suggestions**

- **Use primitive objects sparingly.**
	- *Use int/long instead of Integer/Long*
	- *Avoid auto-boxing (Integer.valueOf())*
- **Don't allocate short-lived collections**
	- *For partition/site objects, use array instead of Map*
	- *Consider using an object pool (HStoreObjectPools)*

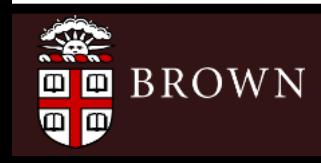

### **H-Store Test Harness**

- **All test cases for database and projects written using JUnit.**
- **Quick vs. Full**

– *Full requires 2GB of space for testing files.*

\$ ant junit \$ ant junit-full

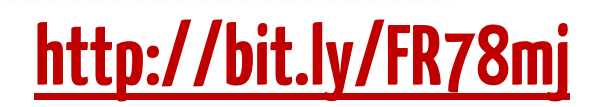

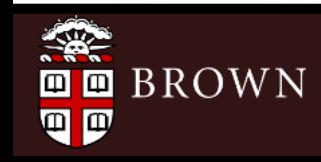

### **Build & Test Server**

- **Continuous integration service automatically tests your project when you push changes to Github.**
	- *Must be using latest version (2012-03-16)*
	- *Email me your project URL after you merge.*

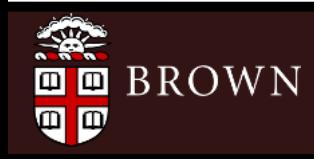

### **Jenkins**

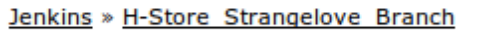

pavlo | log out **DISABLE AUTO REFRESH** 

 $\circledR$ 

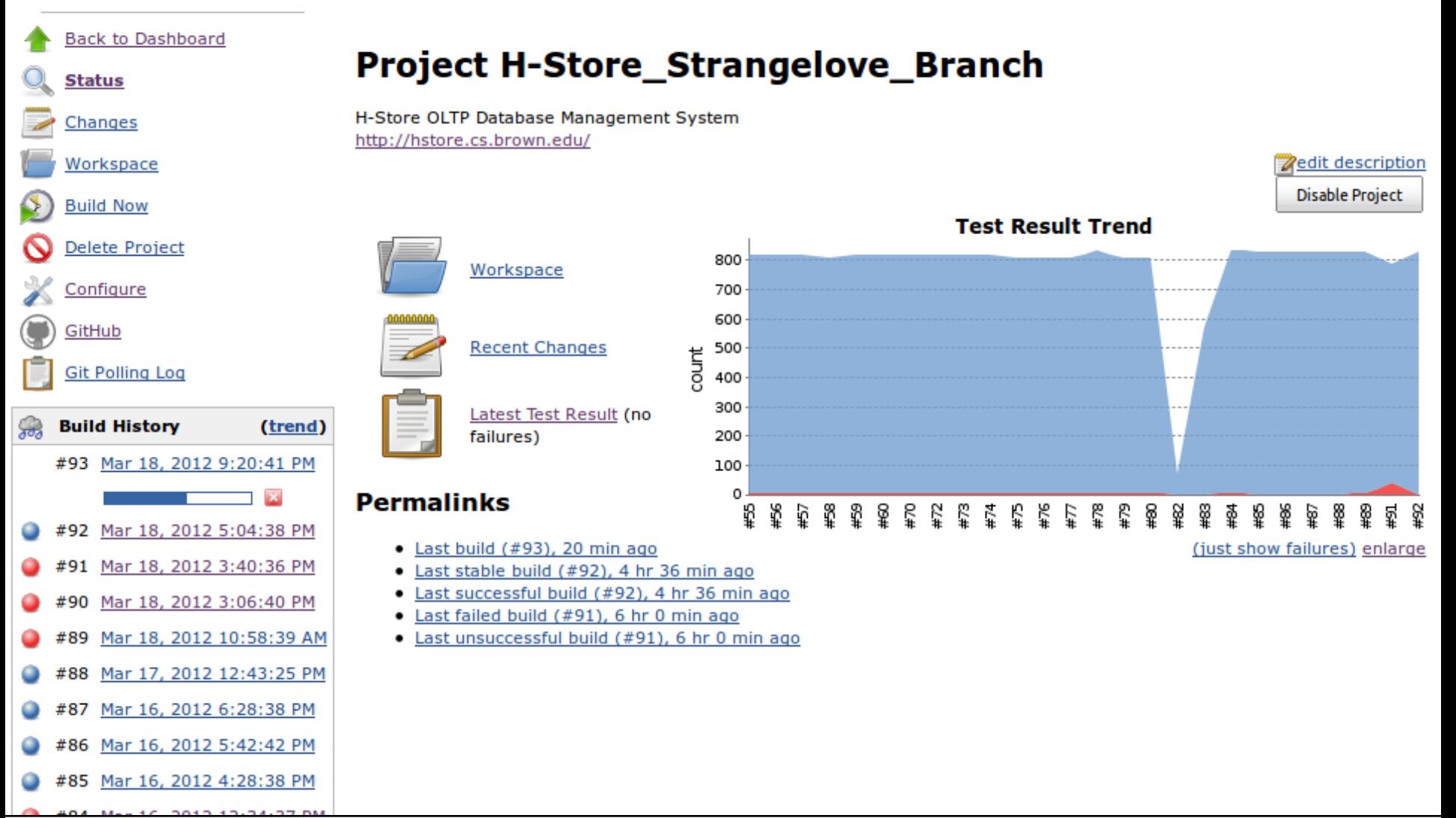

**Jenkins** 

Changes

History

No Tags

Polling Log

**Git Build Data** 

**Test Result** 

**Previous Build** 

**Next Build** 

Q

 $\overline{\phantom{a}}$ 

₹

 $\overline{\phantom{a}}$ 

 $\overline{\bullet}$ 

Ê

흥

后

**Q** search

pavlo | log out

**DISABLE AUTO REFRESH** 

788 tests (-38)

Took 14 min.

 $\overline{a}$ 

### **Build Schemarch & Test Result**<br>
<u>Bus</u><br> **Build Test Result** Console Output [raw] **Zadd description Edit Build Information**

### **All Failed Tests**

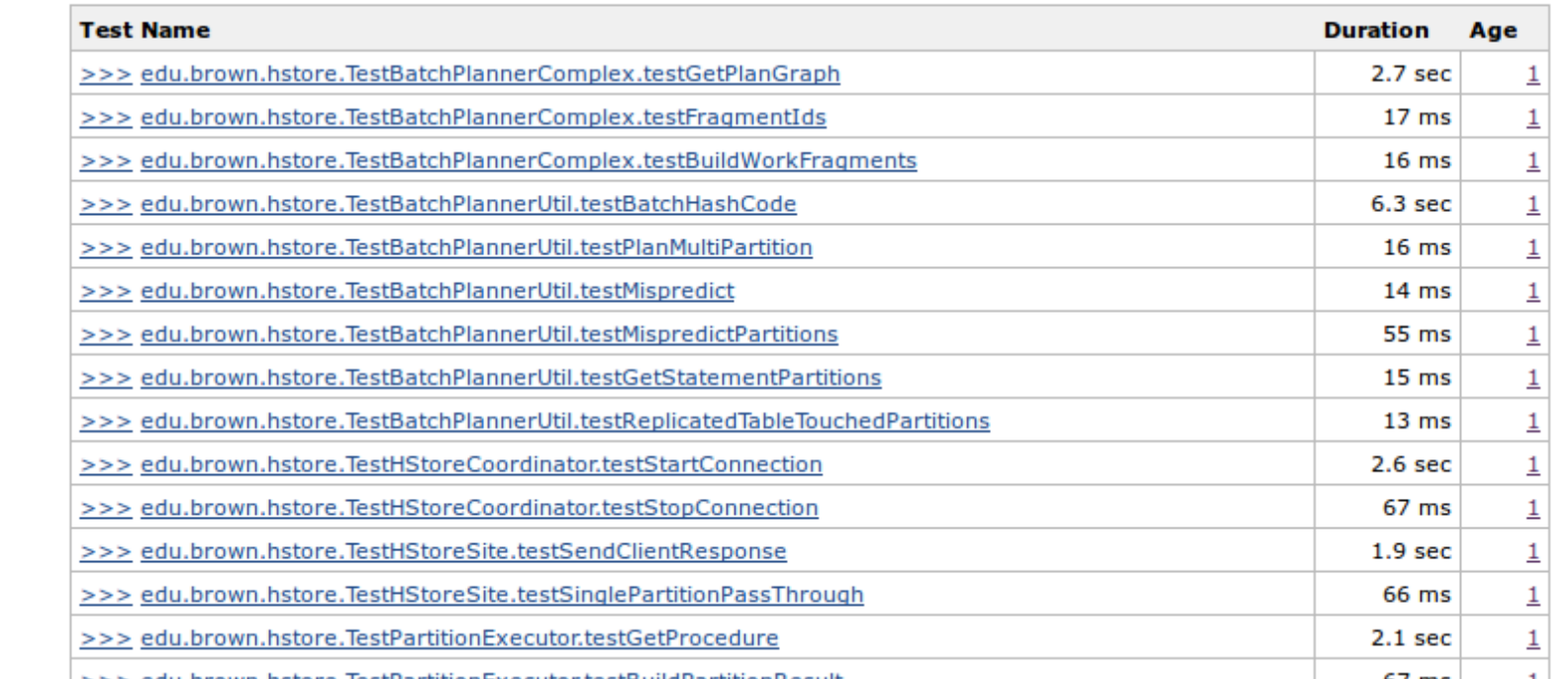

### **Writing a Simple Unit Test**

- **Create a new class with 'Test' prefix in tests directory:**
	- *Real Code:*

*src/frontend/edu/brown/hstore/wal/Logger.java*

– *Unit Test Code:*

*tests/frontend/edu/brown/hstore/wal/TestLogger.java*

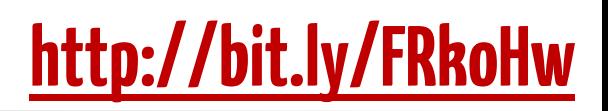

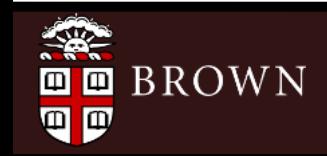

### **Writing a Simple Unit Test**

- **Extend edu.brown.BaseTestCase**
- **Any method name that starts with 'test' is automatically executed.**
- **Can execute in directly Eclipse.**

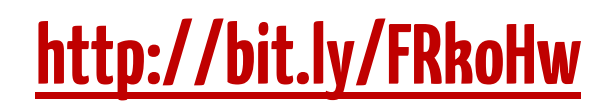

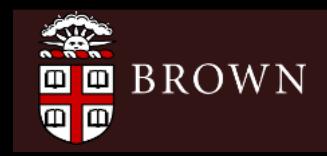

```
package edu.brown.hstore.wal;
import org.junit.Test;
import org.voltdb.catalog.Procedure;
import edu.brown.BaseTestCase;
import edu.brown.benchmark.tml.procedures.DeleteCallForwarding;
import edu.brown.utils.ProjectType;
public class TestLogger extends BaseTestCase {
   @Override
    protected void setUp() throws Exception {
       // Passing in a ProjectType will automatically initialize
       // the benchmark catalog
        super.setUp(ProjectType.TM1);
    ł
   @Override
    protected void tearDown() throws Exception {
       // TODO: Clean up any files or connections that we made
    ł
   @Test
    public void testSimpleTest() {
       // Use BaseTestCase's methods for retrieving catalog objects
       Procedure catalog proc = this.getProceedure(DeleteCallforwarding.class);assertNotNull(catalog proc.getName());
       // Write asserts to check various conditions
        int x = 1;
        int y = 1;
       assertEquals(2, x + y);ł
}
```
## **Writing a Regression Test**

- **Regression test suite allow you to test the full system.**
- **Automatically setup and deploy cluster configurations directly in tests.**
	- *Compiles catalog and provides client handle.*
	- *Only on localhost*

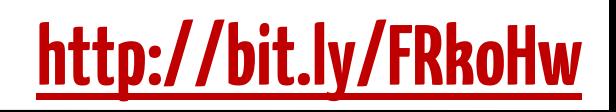

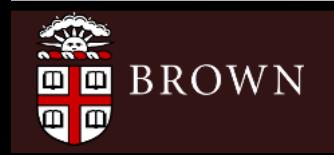

```
public class TestLoggerSuite extends RegressionSuite {
    7*** JUnit / RegressionSuite Boilerplate Constructor
    * @param name The name of these test suite
     * /
    public TestLoggerSuite(String name) {
        super(name):\mathcal{F}static public junit.framework.Test suite() {
        MultiConfigSuiteBuilder builder =
                new MultiConfigSuiteBuilder(TestLoggerSuite.class):
       VoltProjectBuilder project = new VoltProjectBuilder("logger");
       VoltServerConfig config = null;
        // Schema + Table Partitions
       project.addSchema(TestLoggerSuite.class.getResource("logger-ddl.sql"));
        project.addTablePartitionInfo("P1" "ID");
        project.addTablePartitionInfo("P2", "ID");
        // Single Statement Procedures
        project.addStmtProcedure("TestInsert", "INSERT INTO P1 VALUES (?, ?)");
        project.addStmtProcedure("TestSelect", "SELECT * FROM P1 WHERE ID = ?");
        // CLUSTER CONFIG #1
        // One site with two partitions running in this JVM
        config = new LocalSingleProcessServer("logger-twoPart.jar", 2,
                                              BackendTarget NATIVE EE JNI):
        config.compile(project);builder.addServerConfig(config);
        // CLUSTER CONFIG #2
        // Two sites, each with two partitions running in separate JVMs
        config = new LocalCluster("logger-twoSiteTwoPart.jar", 2, 2, 1,
                                  BackendTarget.NATIVE EE JNI);
        config.compile(project);builder.addServerConfig(config);
       return builder;
    }
```

```
public class TestLoggerSuite extends RegressionSuite {
    7*** JUnit / RegressionSuite Boilerplate Constructor
    * @param name The name of these test suite
    * /
   public TestLoggerSuite(String name) {
       super(name):\mathcal{F}static public junit.framework.Test suite() {
       MultiConfigSuiteBuilder builder =
               new MultiConfigSuiteBuilder(TestLoggerSuite.class):
       VoltProjectBuilder project = new VoltfProjectBuilder("logger");VoltServerConfig config = null;@Test
       // Schema
                    public void testInsert() throws IOException, ProcCallException {
       project.add
                         int id = 1234;project.add
                         String val = "ABCD";project.add
                        Client client = getClient();
       // Single :
                        ClientResponse cr = client.callProcedure("TestInsert", id, val);project.add
       project.add
                        assertEquals(Status .0K, cr.getStatus()):
       // CLUSTER
                        cr = client.callProcedure("TestSelect", id);
       // One site
                        assertEquals(Status .0K, cr.getStatus());config = neVoltTable result = cr.getResults() [0];assertTrue(result.advanceRow()):
       config.com
                        assertEquals(id, (int) result.getLong(0));builder.add
                         assertEquals(val, result.getString(1));// CLUSTER
       // Two sites, each with two partitions running in separate JVMs
       config = new LocalCluster("logger-twoSiteTwoPart.jar", 2, 2, 1,
                                 BackendTarget. NATIVE EE JNI);
       config.compile(project);builder.addServerConfig(config);
       return builder;
    }
```
# **Writing a Regression Test**

- **If you get an UnsatisfiedLinkError, make sure you have the "VM Arguments" configured properly:**
	- *Run Configurations → JUnit → Arguments*

-ea -Djava.library.path=obj/release/nativelibs

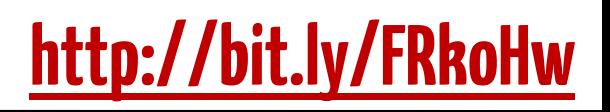

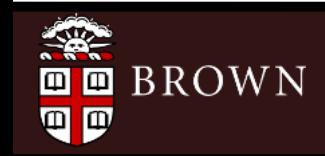